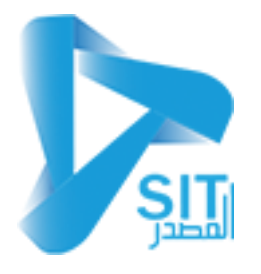

#### **شرح نظام محطات المیاه**

#### **الأرصدة الافتتاحیة للعملاء** :

### **-01 خیارات النظام:**

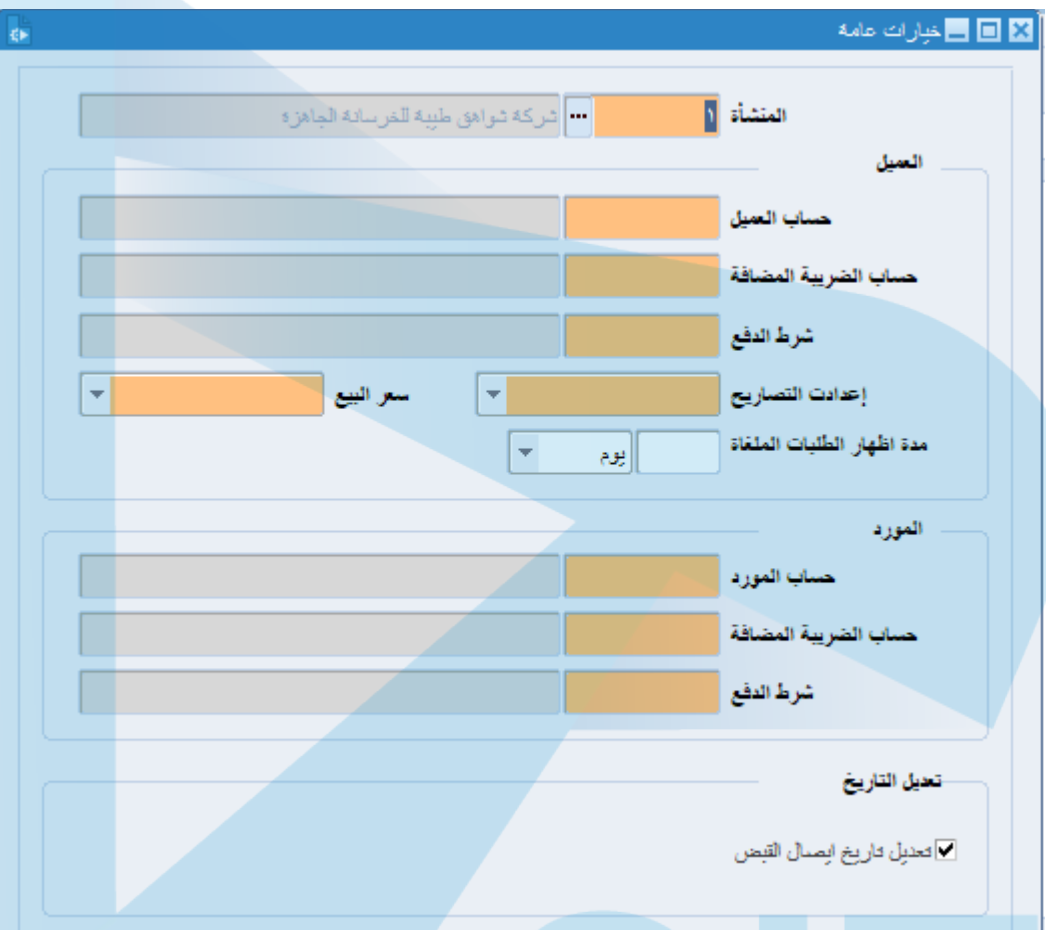

- المنشأة : یتم ادخال اسم المنشأة یدویا وستظھر تلقائیا عند الحفظ .
	- حساب العمیل : یتم فیھ ادخال حساب العمیل .
- حساب الضریبة المضافة : یتم فیھ ادخال حساب الضریبة المضافة .
	- شرط الدفع : یتم فیھ ادخال شرط الدفع .
	- إعدادت التصاریح : یتم الاختیار من القائمة .
- سعر البیع : یتم الاختیار من القائمة ( شریحة أولى شریحة ثانیة شریحة ثالثة ... ) .
	- مدة اظھار الطلبات الملغاة : یتم الاختیار من القائمة ( یوم ساعة ) .
		- حساب المورد : یتم فیھ ادخال المورد .
		- حساب الضریبة المضافة : یتم فیھ ادخال الضریبة المضافة .
			- شرط الدفع : یتم فیھ ادخال شرط الدفع .

# **-02 إعدادات خصم الفواتیر :**

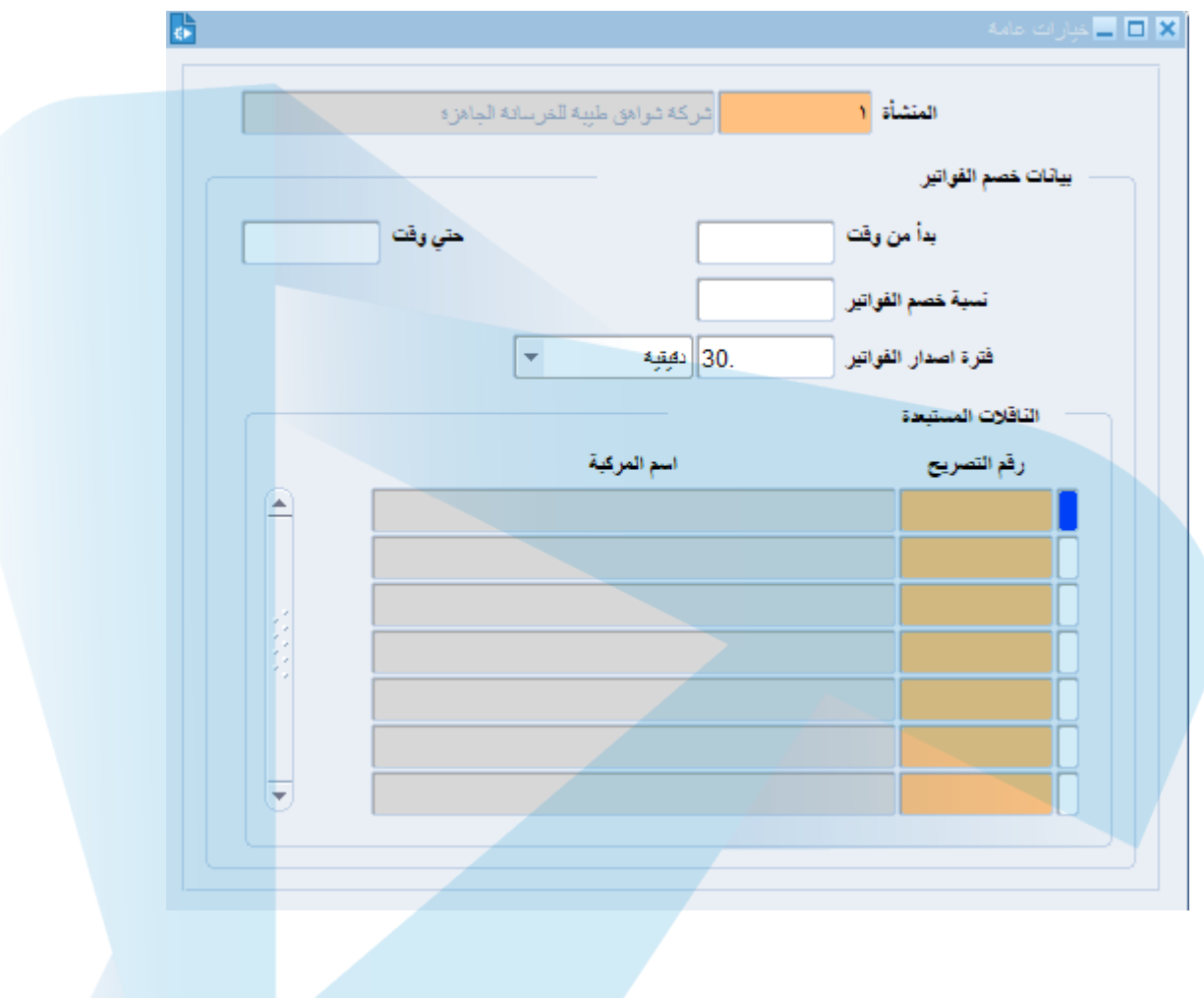

- المنشأة : یتم ادخال اسم المنشأة یدیویا وسیظھر تلقائیا عند الحفظ .
	- بدأ من وقت حتى وقت : یتم فیھ التاریخ من إلى .
		- نسبة خصم الفواتیر : یتم ادخال نسبة الخصم .
			- فترة اصدار الفواتیر : یتم تحدید المدة .
	- الناقلات المستبعدة : یتم فیھا استبعاد ناقلات من الخصم .
		- رقم التصریح : یتم ادخال رقم التصریح .
			- اسم المركبة : یظھر فیھ اسم المركبة .
	- بعد الانتھاء من عملیة الادخال یتم الضغط على زر حفظ.

## **البیانات الأساسیة :**

-03 أنواع فواتیر البیع :

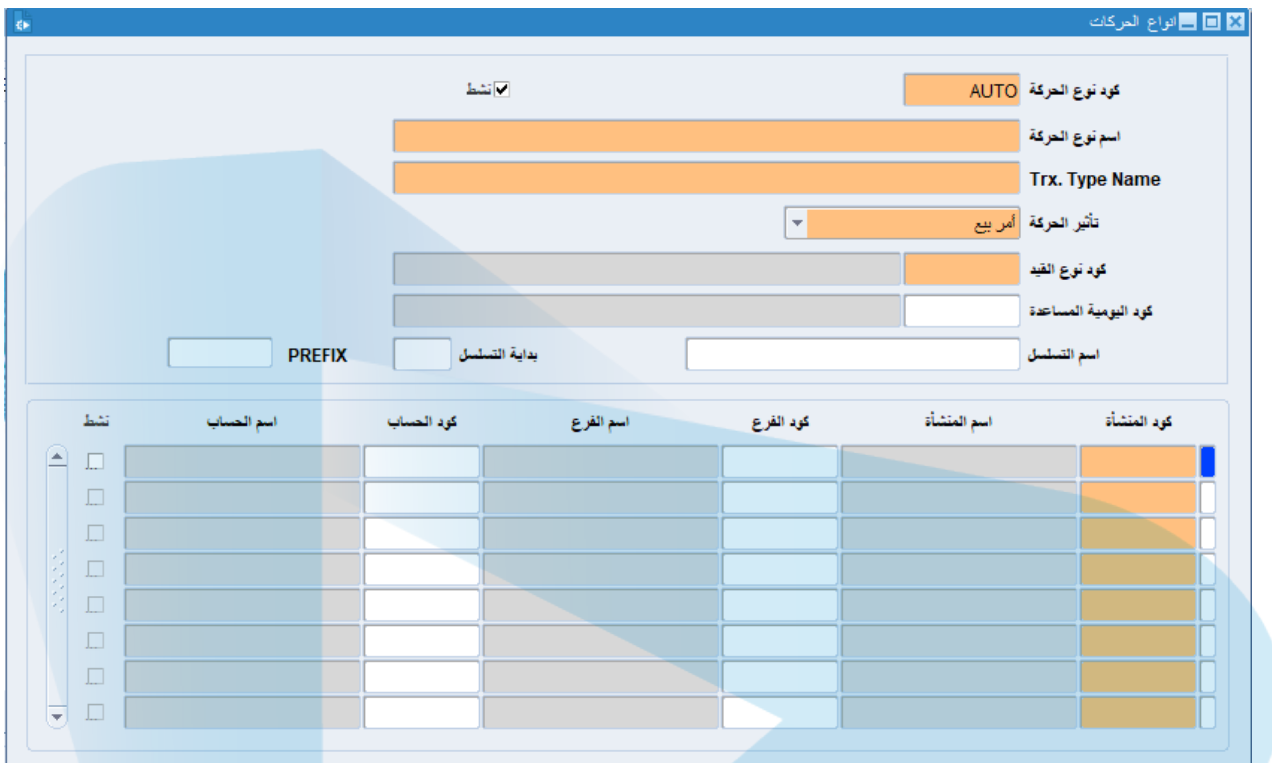

- كود نوع الحركة : یتم ادخالھ یدویا وسیظھر تلقائیا عند الحفظ .
	- اسم نوع الحركة : یتم ادخال اسم نوع الحركة باللغة العربیة .
- Name type.Trx : یتم ادخال اسم نوع الحركة باللغة الانجلیزیة .
	- تأثیر الحركة : یتم اختیاره من القائمة .
	- كود نوع القید : یتم اختیار كود نوع القید من القائمة .
	- كود الیومیة المساعدة : یتم اختیار كةد الیومیة المساعدة .
		- اسم المسلسل : یتم احتیاره من القائمة .
			- بدایة المسلسل : یتم ادخالھ یدویا .
- بعدھا یتم الضغط على زر تنفیذ الاستعلام لتظھر البیانات في الجزء الأسفل من الشاشة .

**-04 أسباب فك الارتباط :** یتم في ھذه الشاشة ایضاح الأسباب التي بناء علیھا نلغي رحلة سیارة المیاه كالآتي :

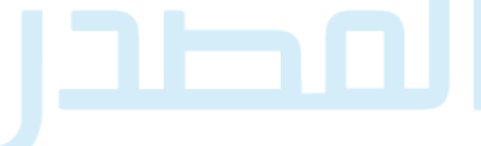

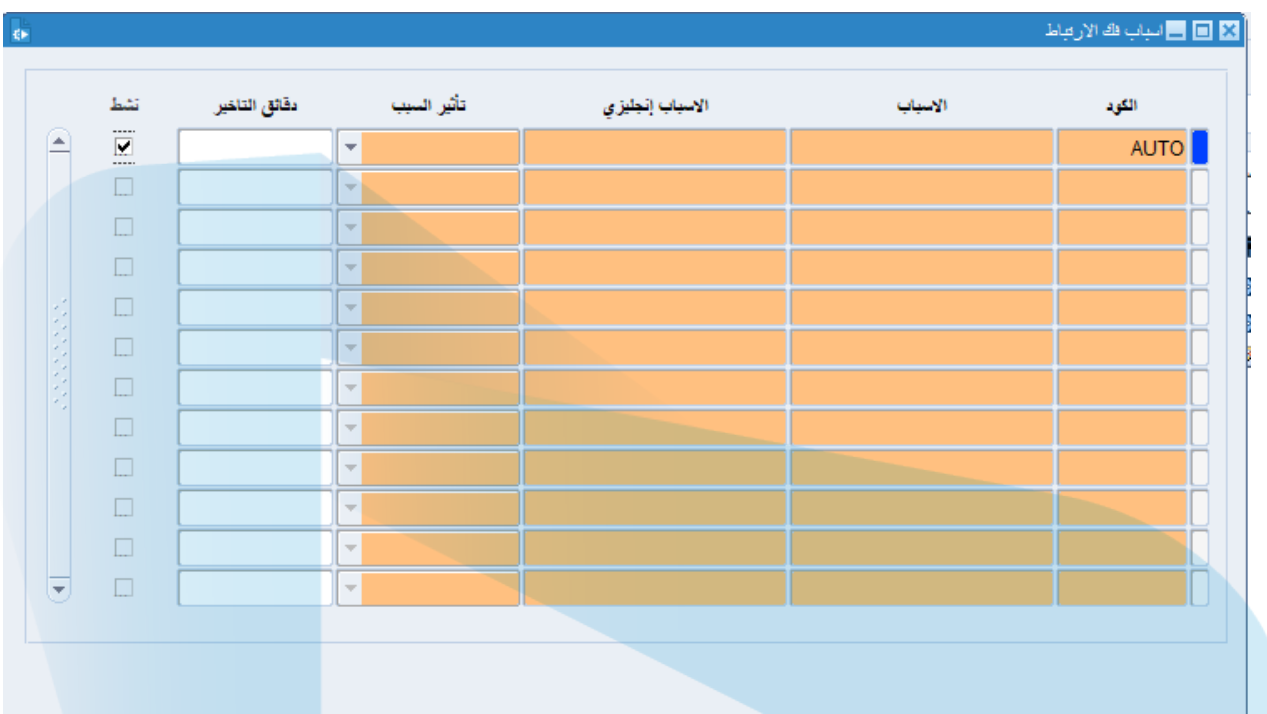

- الكود : یتم ادخالھ یدویا وسیظھر تلقائیا عند الحفظ .
	- الأسباب : یتم ادخال السبب باللغة العربیة .
- الأسباب بالانجلیزیة : یتم ادخال السبب باللغة الانجلیزیة .
	- تأثیر السبب : یتم اختیاره من القائمة .
- دقائق التأخیر : یتم ادخال دقائق التأخیر في حال كان السبب تأخیر االطلب.

**-05 إعدادت القائمة السوداء :** یتم في ھذه الشاشة إدخال اسماء محطات المیاه التي تم إلغاء الطلبات معھا كالآتي :

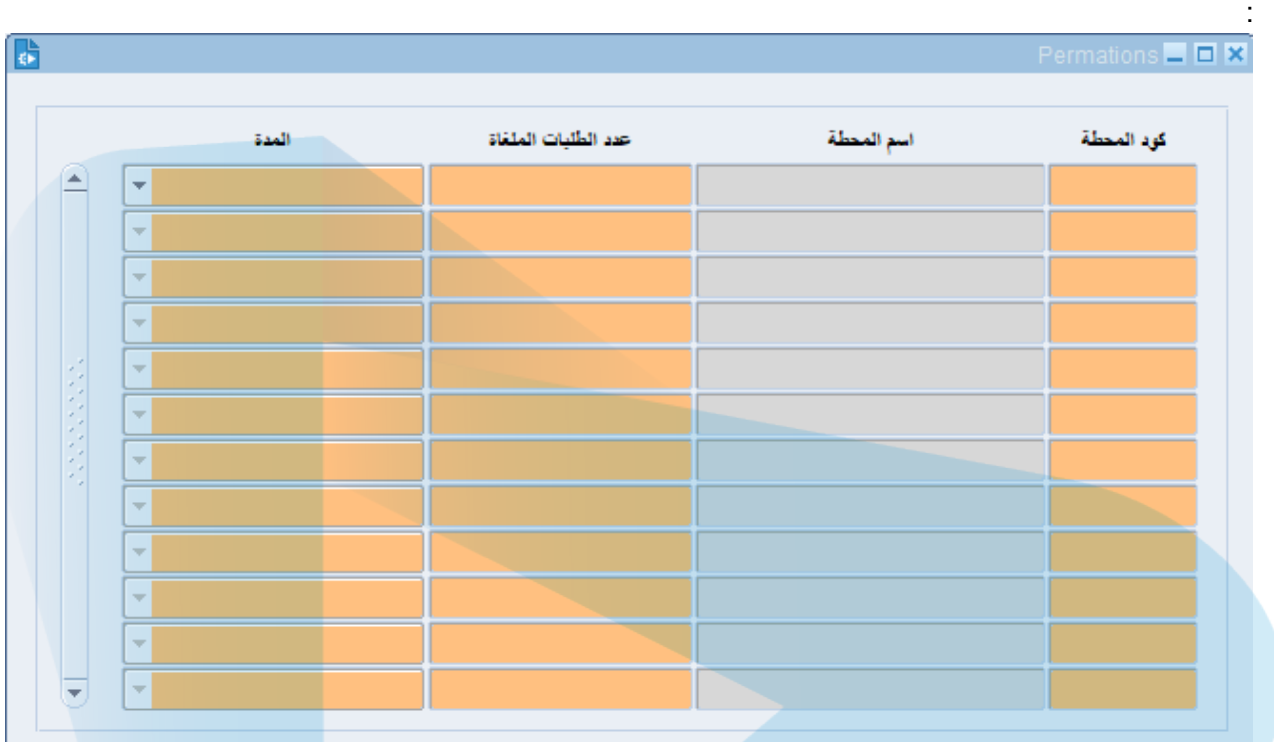

كود المحطة : یتم في ھذه الحقل ادخال كود المحطة . اسم المحطة : یتم في ھذا الحقل إدخال اسم المحطة التي تم إلغاء الطلبات لھا . عدد الطلبات الملغاة : یتم فیھ ادخال عدد الطلبات الملغاة. المدة : یتم فیھ مدة إلغاء الطلبات .

بعدھا إتمام عملیة الإدخال یتم الضغط على زر حفظ.

**-06 بیانات المحطات :** یتم في ھذه الشاشة إدخال بیانات المحطات كالآتي :

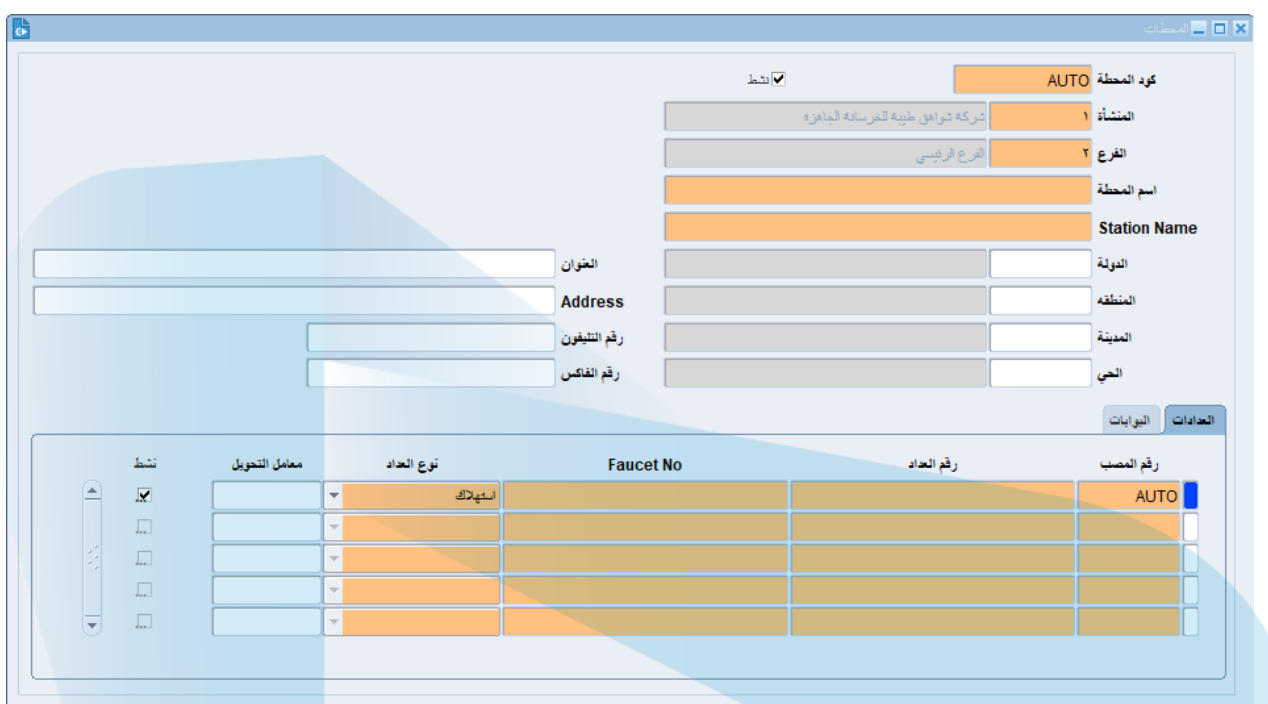

- كود المحطة : یتم ادخالھ یدویا وسیظھر تلقائیا عند الحفظ .
- المنشأة والفرع : یتم ادخالھم یدویا وستظھر تلقائیا عند الحفظ .
	- اسم المحطة : یتم ادخال اسم المجطة باللغة العربیة .
- Name Station : یتم ادخال اسم المجطة باللغة الانجلیزیة .
- بعد ذلك یتم ادخال جمیع البیانات المتعلقة بالمحطات مثل ( الدولة العنوان المنطقة المدینة ... ) .
	- الجزء الأسفل یتكون من ( العدادات البوبات ) ویتم فیھ ادخال البیانات الخاصة بكل منھما .
		- بعد الانتھاء من عملیة الإدخال یتم الضغط على زر حفظ .

**-07 شاشة أحجام الناقلات:** یتم فیھ إدخال احجام الناقلات كالآتي :

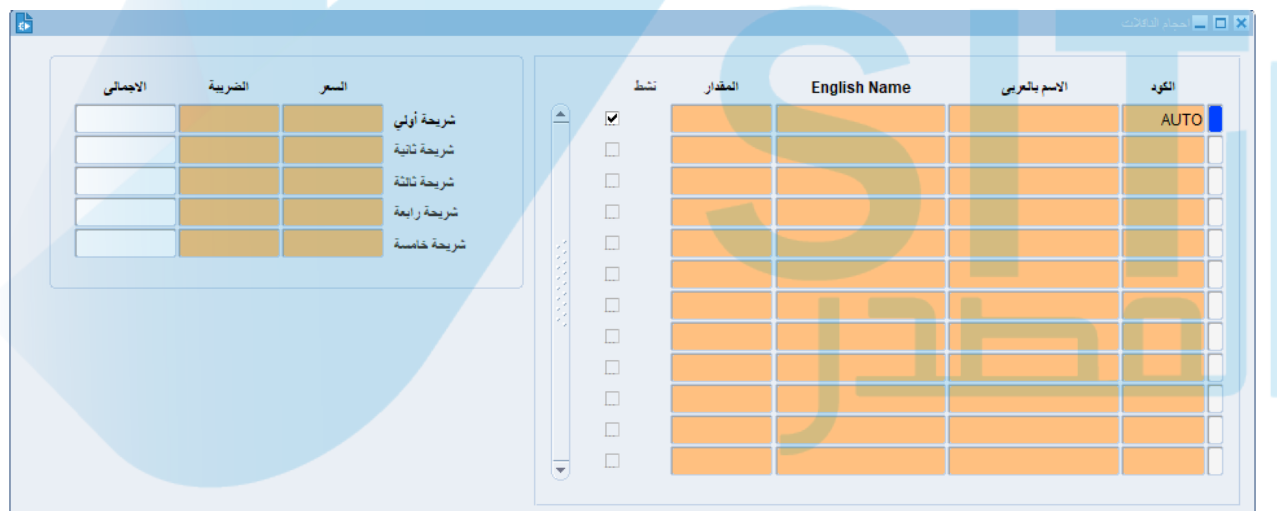

- الكود : یتم فیھ ادخال الكود یدویا وسیظھر تلقائیا عند الحفظ .
	- الاسم بالعربي : یتم فیھ ادخال الاسم باللغة العربیة .
- Name English : یتم فیھ ادخال الاسم باللغة الإنجلیزیة .
	- المقدار : یتم فیھ ادخال مقدار الحمولة .
- في الجانب الإیسر من الشاشة یتم ادخال شرائح أحجام الناقلات مع السعر والضریبة والإجمالي.
	- بعد اتمام عملیة الإدخال یتم الضغط على زر حفظ .

## **-08 أنواع الناقلات :**

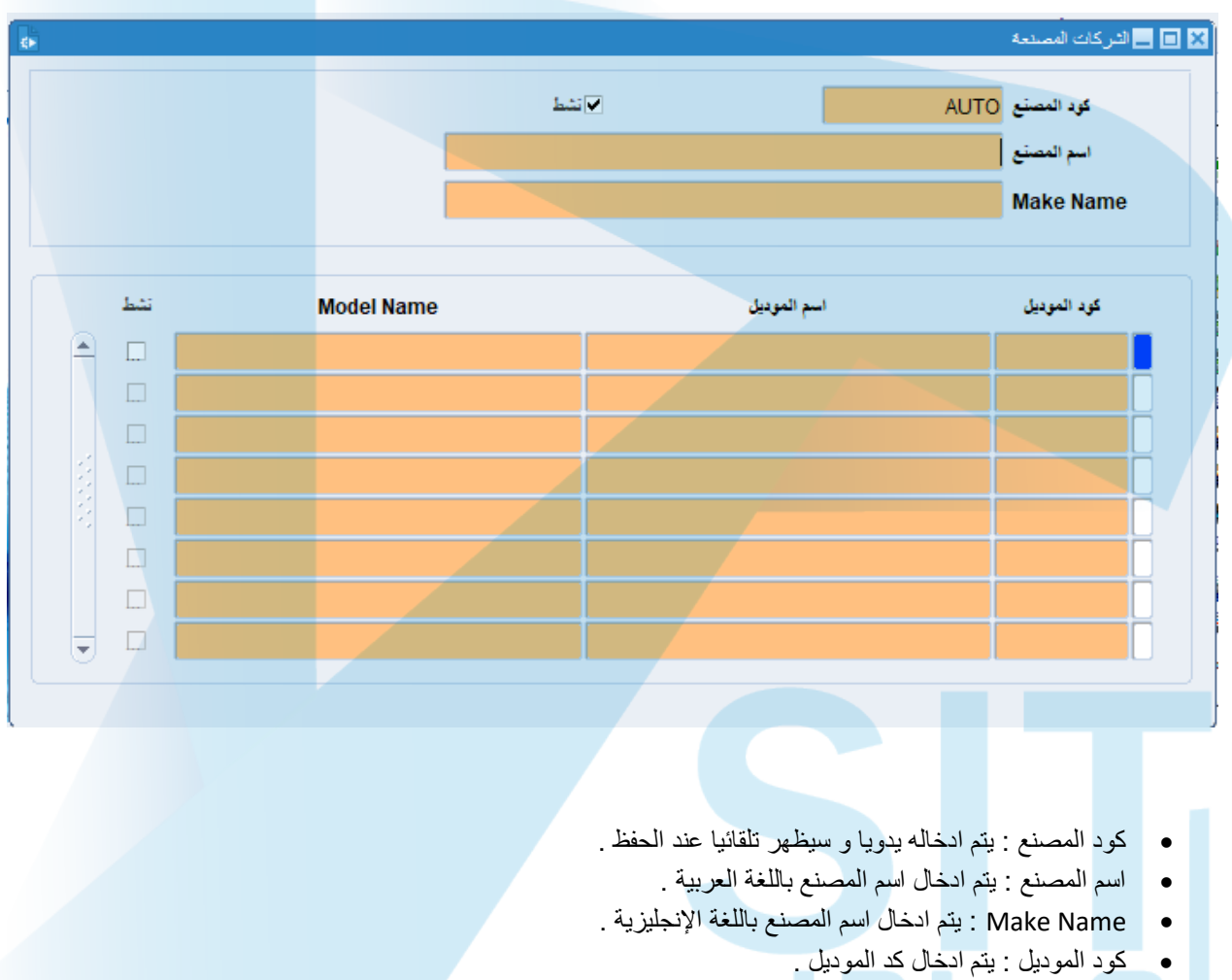

- اسم المودیل : یتم ادخال اسم المودیل .
- Name Model: یتم ادخال اسم المودیل باللغة الانجلیزیة .

**-09 مجموعة المتعھدین :** یتم في ھذه الشاشة ادخال مجموعة المتعھدین .

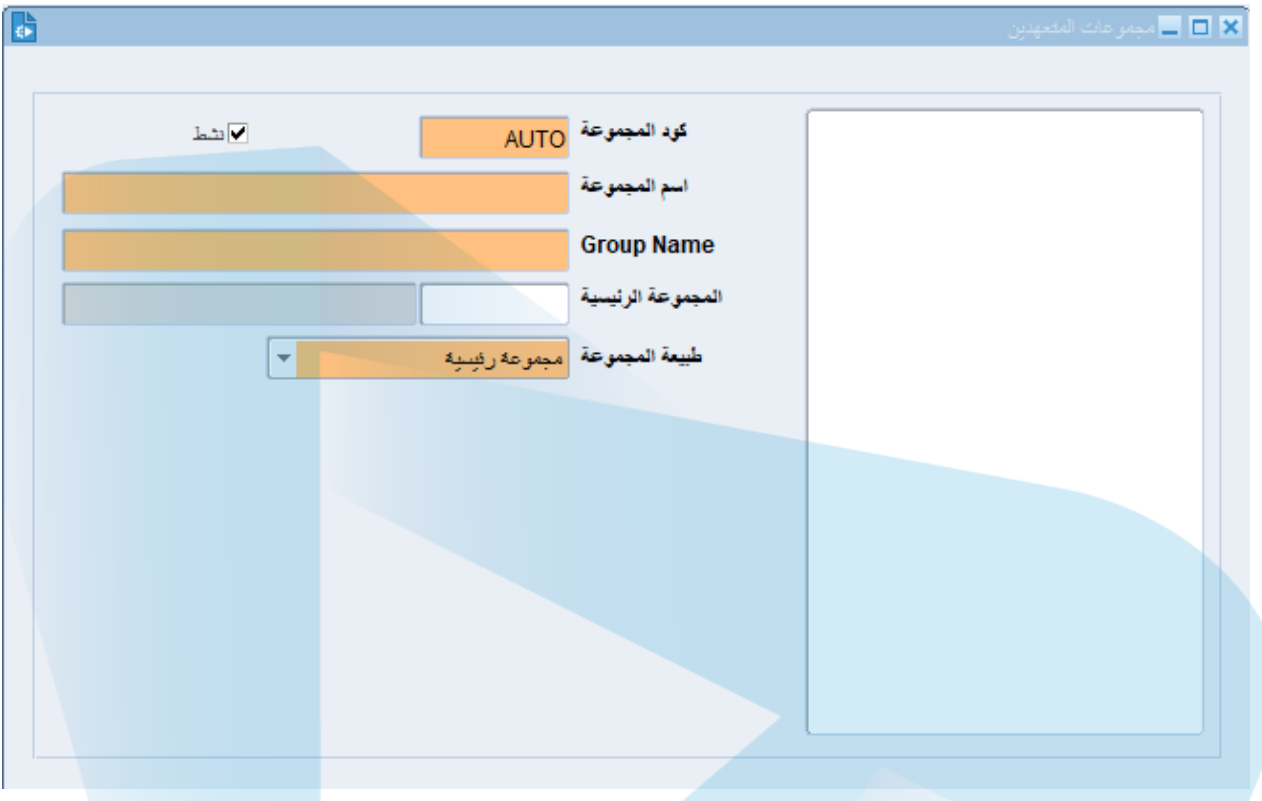

- كود المجموعة : یتم ادخالھ یدویا و سیظھر تلقائیا عند الحفظ .
	- اسم المجموعة : یتم ادخال اسم المجموعة باللغة العربیة .
- Name Group: یتم ادخال اسم المجموعة باللغة الإنجلیزیة .
	- المجموعة الرئیسیة : یتم ادخال اسم المجموعة الرئیسیة .
- طبیعة المجموعة : یتم اختیار طبیعة المجموعة من القائمة ( رئیسیة فرعیة ) .
	- بعد الانتھاء من الإدخال یتم الضغط على زر حفظ .
	- ستظھر اسماء المتعھدین المحفوظة في الجزء المجود على یمین الشاشة .

**-010 المتعھدین :** یتم في ھذه الشاشة ادخال اسماء المتعھدین .

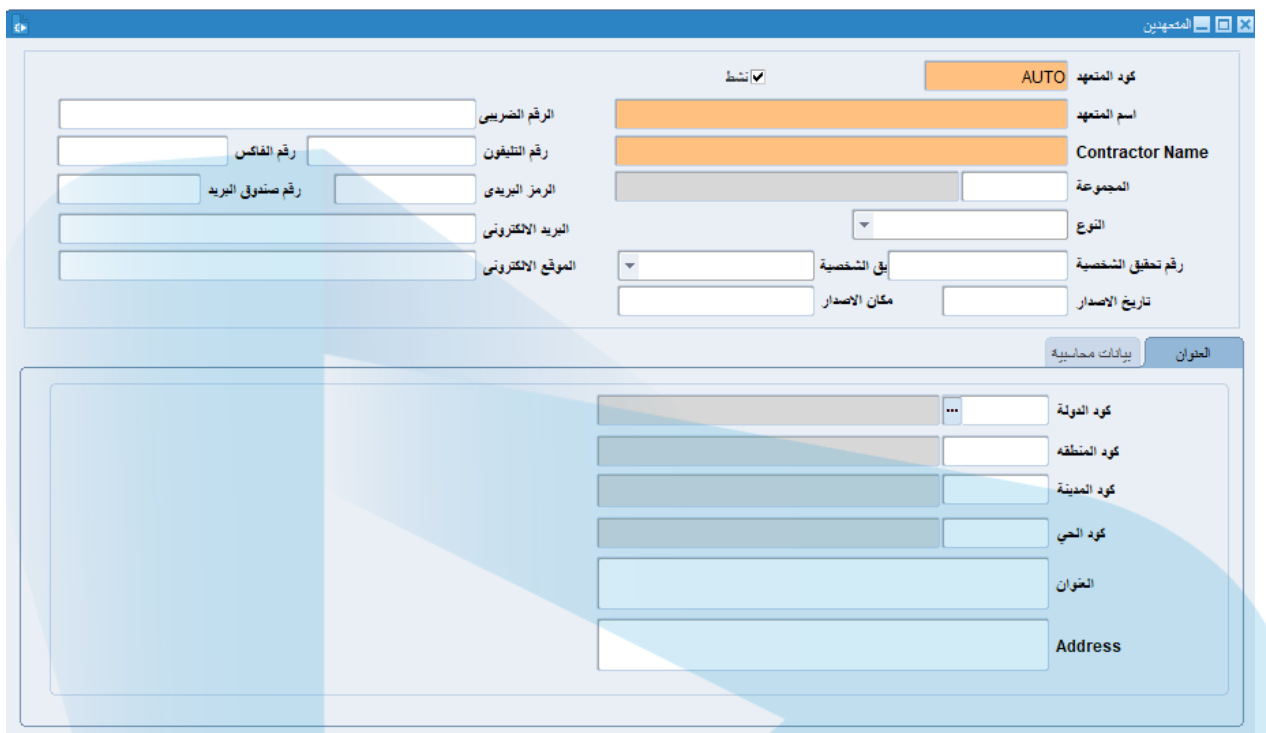

- تتكون الشاشة من جزئین ..
- الجزء العلوي : یتم فیھ إدخال البیانات الخاصة بالمتعھدین .
	- الجزء السفلي : یتكون ھذا الجزء من شقین ..
	- العنوان : یتم فیھ إدخال العنوان التفصیلي للمتعھد .
- بیانات محاسبیة : یتم فیھ إدخال البیانات المحاسبیة للمتعھد .
	- بعد النتھاء من عملیة الإدخال یتم الضغط على زر حفظ .

**-11 تسجیل سریع للمتعھدین :** یتم في ھذه الشاشة عمل تسجیل سریع للمتعھدین كالآتي :

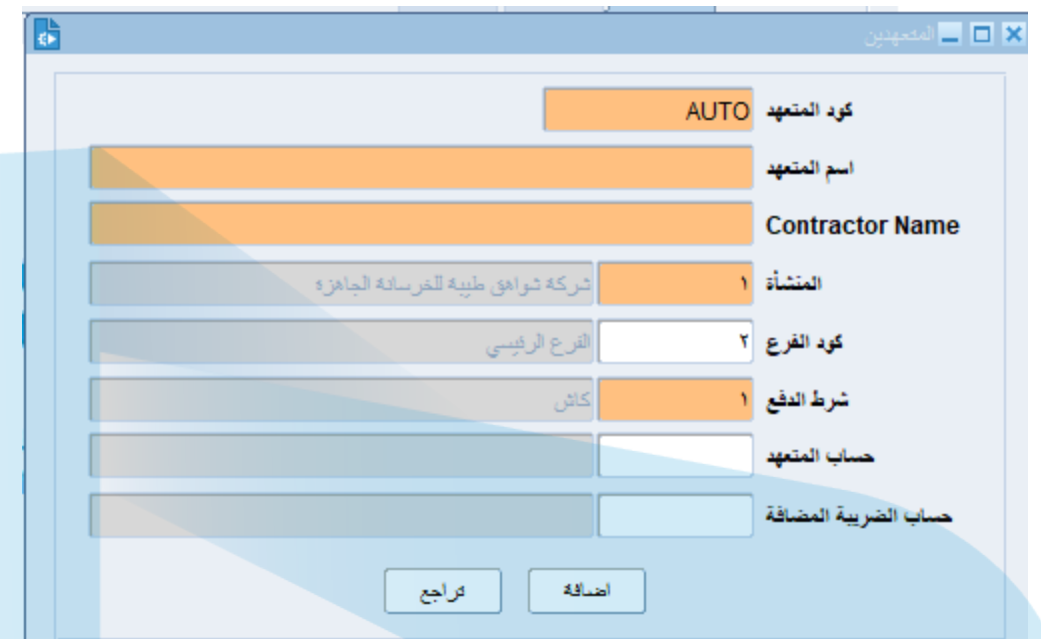

- كود المتعھد : یتم ادخالھ یدویا وسیظھر تلقائیا عند الحفظ .
	- اسم المتعھد : یتم ادخال اسم المتعھد باللغة العربیة .
- Name Contractor : یتم ادخال اسم المتعھد باللغة الانجلیزیة .
	- المنشأة والفرع : یتم ادخالھم یدویا وستظھر تلقائیا عند الحفظ .
		- شرط الدفع : یتم فیھ طریقة الدفع .
		- حساب المتعھد : یتم فیھ ادخال حساب المتعھد .
		- حساب الضریبة المضافة : یتم اضافة الضریبة المضافة .
			- بعد اتمام عملیة الإدخال یتم الضغط على زر إضافة .

**-12 بیانات السائقین :** یتم في ھذه الشاشة ادخال بیانات السائقین كالآتي :

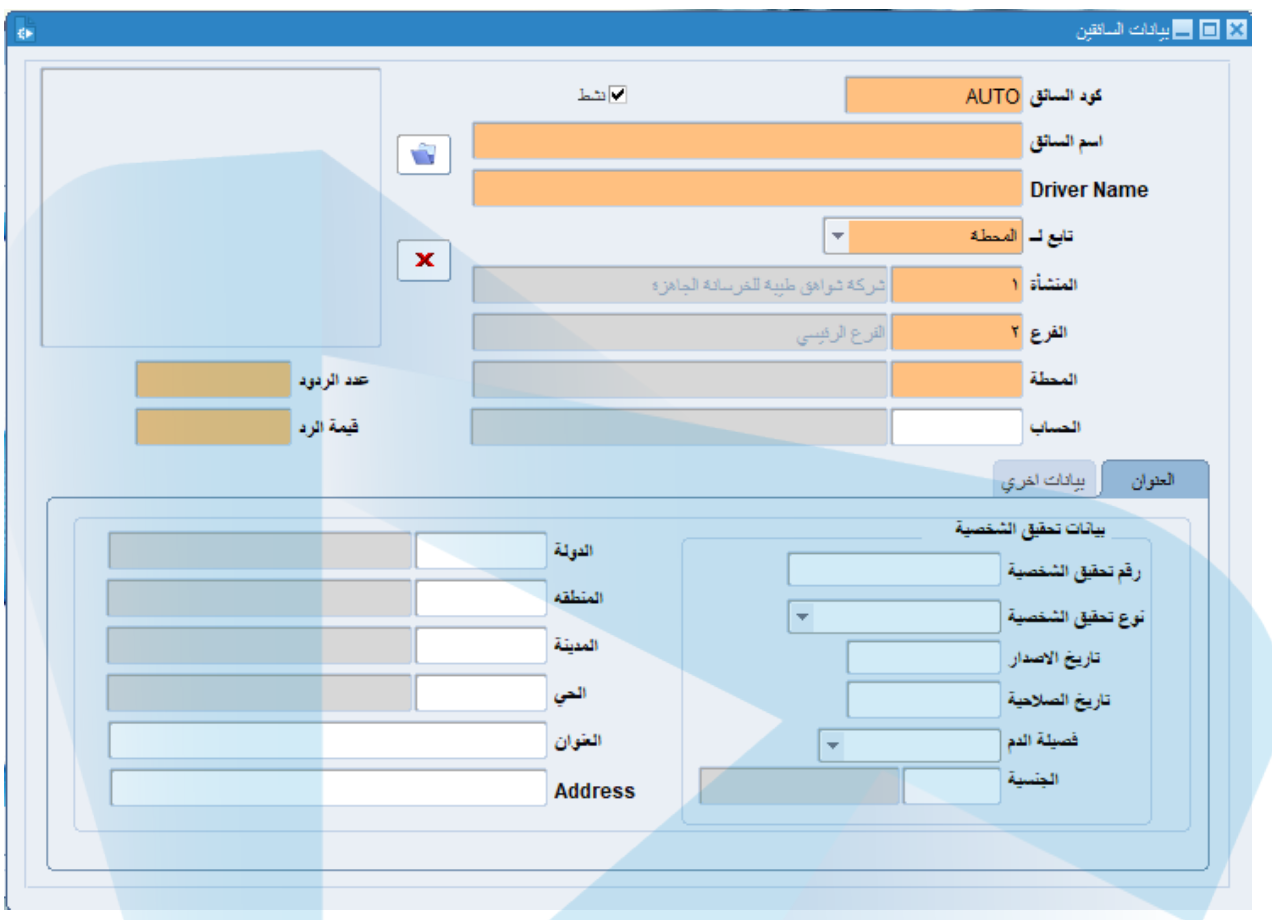

تنقسم ھذه الشاشة لجزئین .

الجزء الأول : یتم فیھ البیانات العامة للسائق .

الجزء الثاني : یتم فیھ بیانات السائق التفصیلیة.

**-13 بیانات الناقلات :** یتم في ھذه الشاشة إدخال بیانات الناقلات كالآتي :

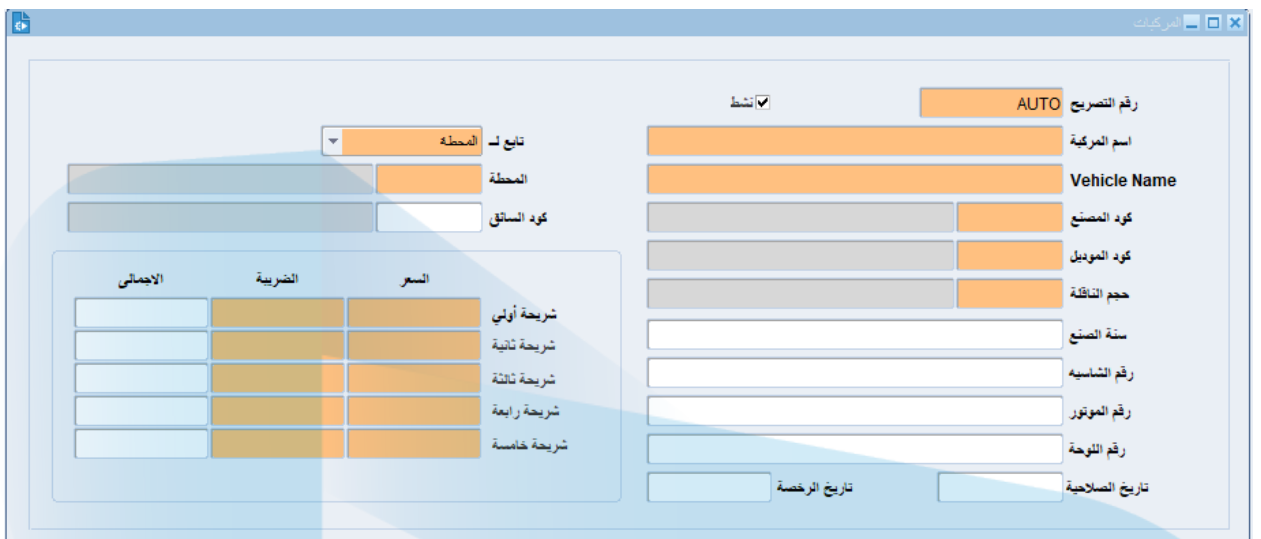

- تنقسم ھذه الشاشة إلى جزئین .
- الجزء الأول : ویقع على یمین الشاشة ویتم ادخال كافة البیانات التفصیلیة التي تتعلق بالناقلات .
	- الجزء الثاني : وفیھ البیانات المطلوبة التالیة :
	- تابع لـ : یتم الاختیار من القائمة ( المحطة العملاء المتعھدین) .
		- المحطة : یتم ادخال اسم المحطة .
		- كود السائق : یتم فیھ ادخال كود السائق .

**-14 إصدار التصاریح :** یتم في ھذه الشاشة إدخال بیانات إصدار التصاریح كالآتي :

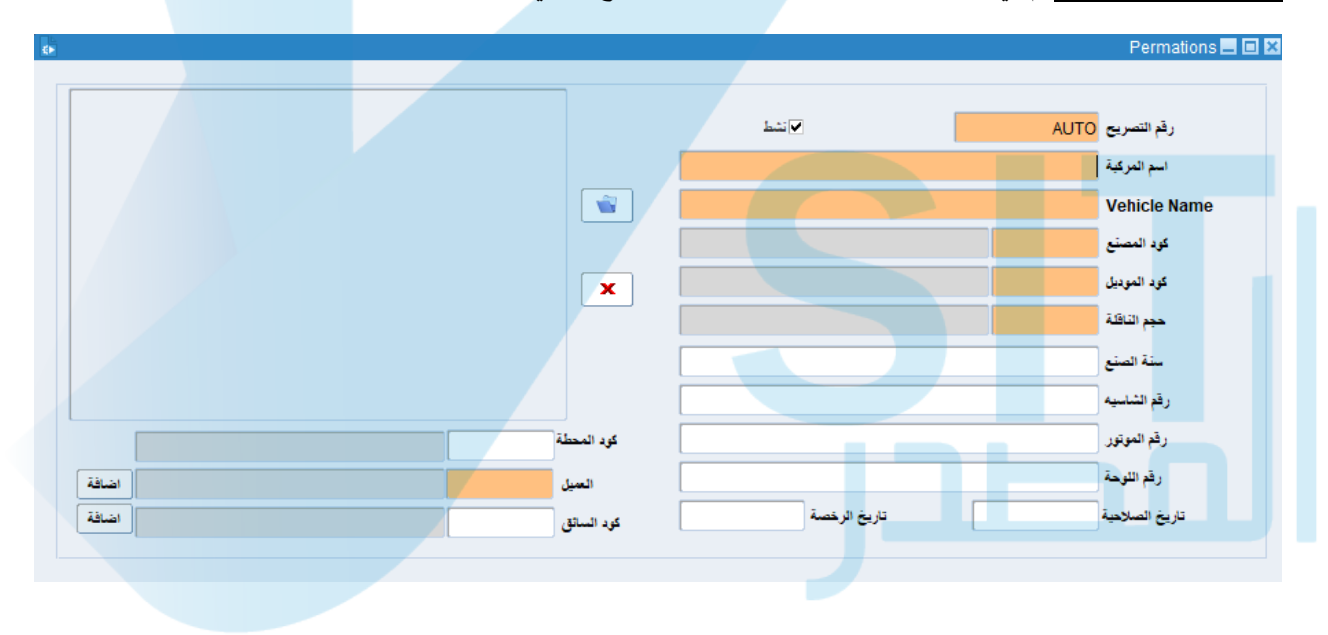

 تستخدم ھذه الشاشة في إدخال كافة التفاصیل المتعلقة بإصدار التصاریح مثل رقم التصاریح واسم المركبة ورقم الساشیة والموتور وكود المحطة والسائق ..

بعد إتمام عملیة الإدخال یتم الضغط على زر حفظ .

**-15 بیانات الكاشیرات :** یتم في ھذه الشاشة إدخال كل ما یتعلق ببیانات الكاشیرات كالآتي:

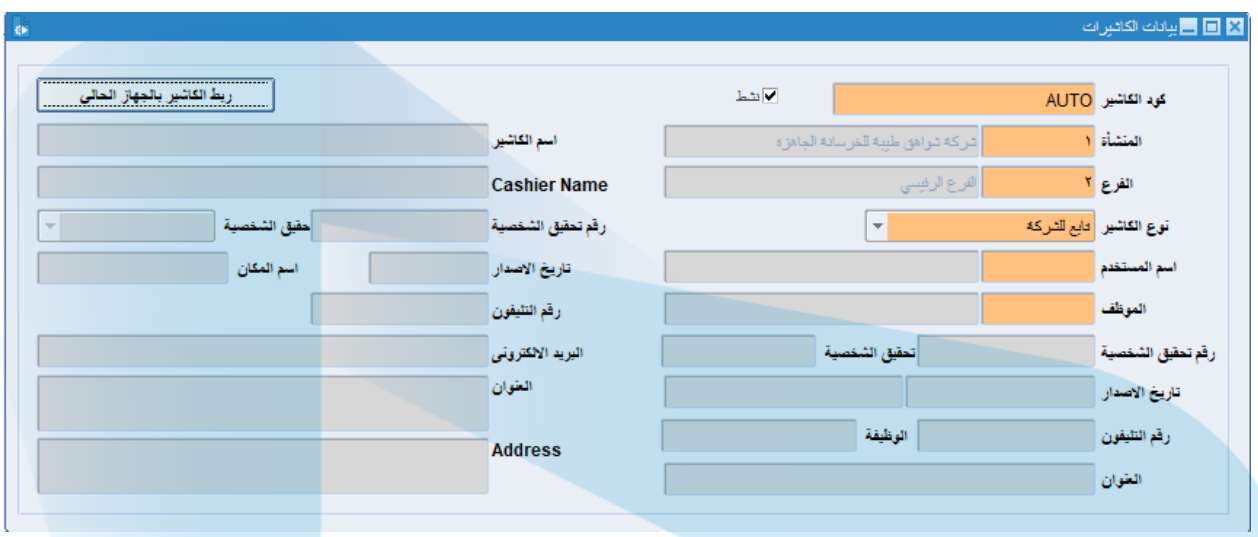

- یتم في ھذه الشاشة إدخال كافة التفاصیل التي تتعلق بالكاشیرات مثل كود الكاشیر ونوعھ واسم الموظف وبیاناتھ الشخصیة .
	- بعد الانتھاء من إدخال البیانات یتم الضغط على ( ربط الكاشیر بالجھاز الحالي ) لربط البرنامج بجھاز الكاشیر.
		- بعد ذلك یتم الضغط على زر حفظ.

**-15 مجموعات العملاء :** یتم في ھذه الشاشة إدخال مجموعات العملاء التي تتعامل معھا محة المیاه كالآتي :

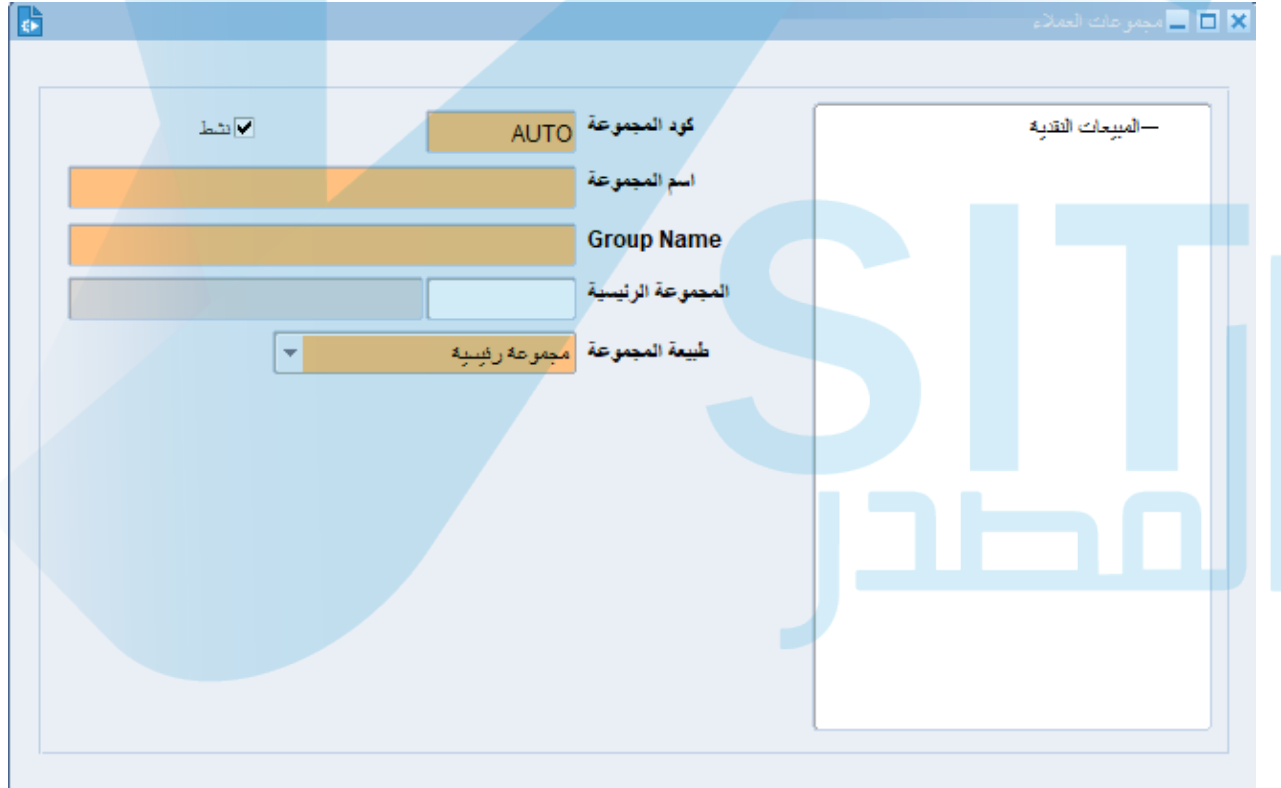

بعد إخال مجموعة العملاء یتم الضغط على زر حفظ .

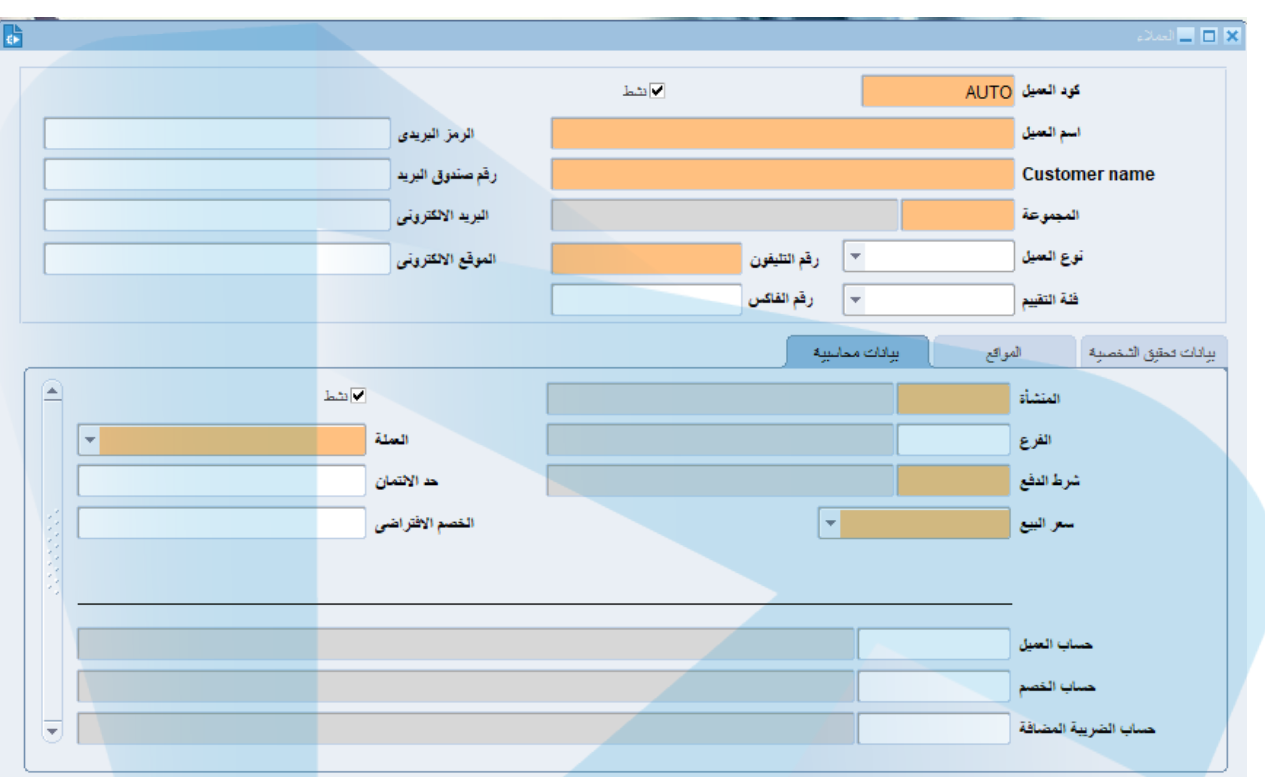

**-16 بیانات العملاء :** یتم في ھذه الشاشة إدخال كافة البیانات التي تتعلق ببیانات العملاء كالآتي :

بعد الانتھاء من كافة البیانات المتعلقة بالعملاء یتم الضغط على زر حفظ .